# **Stecnodata**

Tel. 0461/1780400 - Fax. 0461/825912 www.tecnodata.it - assistenza@tecnodata.it

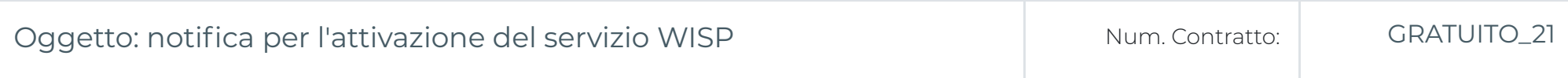

#### Spett. Matteo Pasqualini

con la presente abbiamo il piacere di comunicarLe che il servizio da Lei richiesto è attivo a decorrere dalla data 2015-11-13 In caso si riscontrino problemi che Le impediscano l'utilizzo del servizio non esiti a segnalarceli:

- inviando un messaggio all'indirizzo: assistenza@tecnodata.it
- telefonando al numero: 0461/1780400 e selezionando l'opzione 4
- inviando un sms al numero: 340/4602558

Di seguito Le forniamo i parametri necessari per utilizzare il suo servizio WISP.

## Anagrafica Cliente

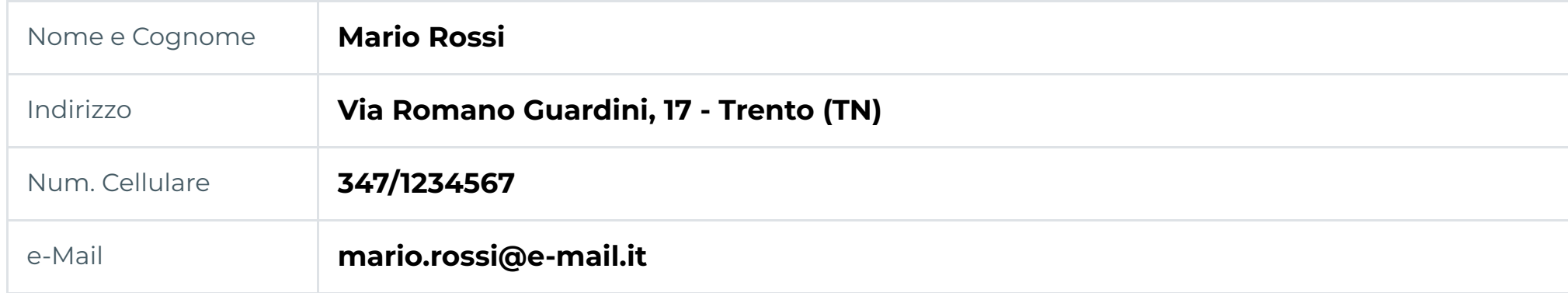

## Dettagli Contratto

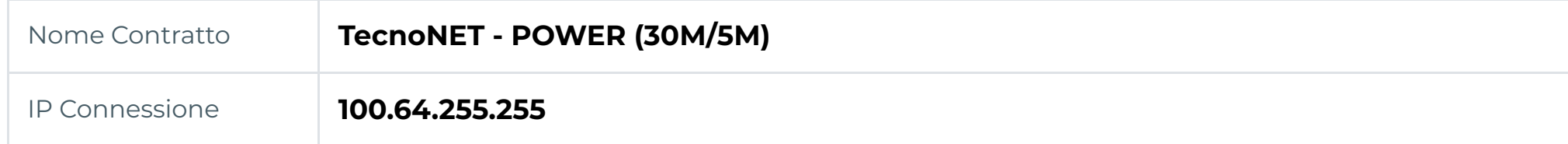

## Parametri di Connessione

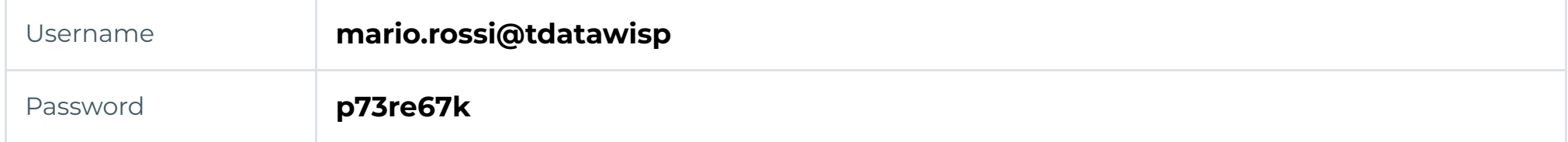

## Note per la Configurazione

Entrando nelle impostazioni del router, accedere alla pagina di configurazione del servizio PPPOE e inserire le credenziali

(Username e Password) riportate nella sezione **Parametri di Connessione**.

Se riportata, inserire anche il parametro User VLAN.